## **RESETANLEITUNG.**

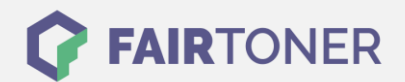

## **Brother HL-2040 Trommel Reset**

**Schritt-für-Schritt: So setzen Sie die Trommel Ihres Druckers ganz einfach zurück!**

**TROMMEL RESET**

Hier finden Sie die passende Trommel Reset-Anleitung für den Brother HL-2040. Diese Anleitung funktioniert sowohl für die kompatible Trommel als auch die originale Brother DR-2000 Trommel. Um einen Brother HL-2040 Trommel Reset durchzuführen, befolgen Sie bitte die Anleitung genau, und gehen dabei rasch vor, um ein Zurückfallen in das Hauptmenü zu vermeiden.

- 1. Öffnen Sie die Geräteklappe
- 2. Drücken und halten Sie die "Start" oder "Go" Taste
- 3. Die vier LEDs leuchten auf
- 4. Sie können die "Start" oder "Go" Taste jetzt loslassen
- 5. Sie können die Geräteklappe wieder schließen

Der Trommel Reset wurde damit abgeschlossen und der Trommelzähler ist zurückgesetzt.

## **Verbrauchsmaterial für Brother HL-2040 Drucker bei FairToner**

Hier bei [FairToner](https://www.fairtoner.de/) können Sie natürlich auch noch die passende Trommel für Ihren Brother HL-2040 Drucker kaufen.

- [Brother HL-2040 Trommel](https://www.fairtoner.de/trommeln/brother-trommeln/brother-hl-2040-trommeln/)
- [Brother DR-2000 Trommel](https://www.fairtoner.de/oem/brother-dr-2000-trommeln/)

**FAIRTONER.DE ONLINESHOP / SOFORTHILFE / RATGEBER**

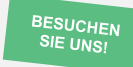

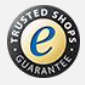